Общество с ограниченной ответственностью «ДИАКЛАСС»

# **Платформа создания интерактивных онлайнпрезентаций**

# **«DiaClass»**

# **Функциональные характеристики экземпляра ПО**

на 5 листах

Пермь, 2023 год

#### Оглавление

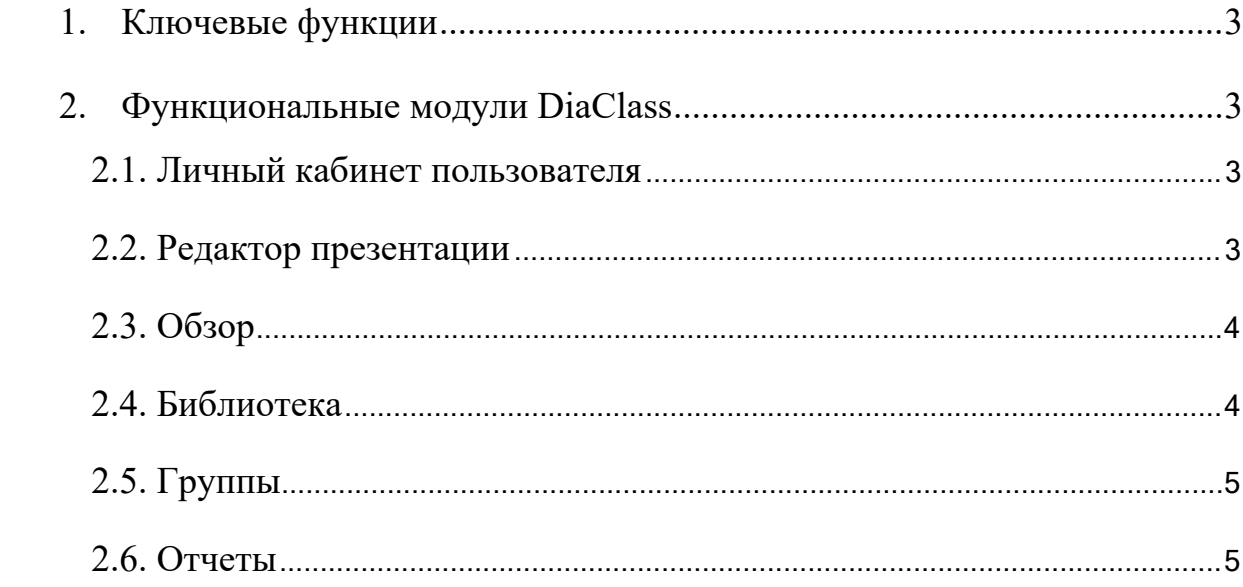

#### <span id="page-2-0"></span>**1. Ключевые функции**

Программа позволяет создавать интерактивные презентации с элементами тестирования, проводить онлайн-демонстрацию презентации с подключенными участниками, которые в момент демонстрации могут отвечать на вопросы тестирования, представленными в презентации. После завершения онлайн-демонстрации краткий отчет предоставляется организатору, более подробный отчет можно скачать в формате PDF или Excel.

#### <span id="page-2-1"></span>**2. Функциональные модули DiaClass**

Программный продукт DiaClass состоит из шести основных частей:

- 1. Личный кабинет (ЛК) пользователя.
- 2. Редактор презентации.
- 3. Обзор.
- 4. Библиотека.
- 5. Группы.
- 6. Отчеты.

#### <span id="page-2-2"></span>**2.1. Личный кабинет пользователя**

Основной функционал:

- 1. Управление пользователем:
	- 1.1. Редактирование имени пользователя.
	- 1.2. Редактирование языка интерфейса.
	- 1.3. Редактирование формата использования.
- 2. Изменение пароля аккаунта.
- 3. Управление тарифом:
	- 3.1. Изменение тарифа.
	- 3.2. Продление тарифа.
	- 3.3. Оплата тарифа (используется Ckassa).

#### <span id="page-2-3"></span>**2.2. Редактор презентации**

Основной функционал:

- 1. Создание презентации:
	- 1.1. Ввод названия презентации.
- 2. Создание нового слайда:
	- 2.1. Выбор типа слада (1 из 5 слайдов-вопросов, либо 3 слайдовопросов, либо 3 слайдов-контента).
	- 2.2. Редактирование содержимого слада.
	- 2.3. Редактирование дизайна слайда:
		- 2.3.1. Редактирование фона слайда.
		- 2.3.2. Редактирование цвета текста на слайде.
- 3. Настройка презентации:
	- 3.1. Редактирование описания презентации.
	- 3.2. Редактирование логотипа презентации.
	- 3.3. Редактирование настроек подключения к презентации:

3.3.1. Настройка модерации участников (дополнительная проверка подключившихся людей по email).

3.3.2. Настройка анонимности презентации (возможность подключения участников без ввода имени).

- 3.4. Редактирование дополнительных настроек презентации:
	- 3.4.1. Настройка обратного отсчета пред запуском презентации.

3.4.2. Настройка порядка слайдов (по очереди или в случайном порядке).

3.4.3. Настройка доступа (презентация может быть приватной, либо доступна всем).

3.4.4. Настройка реакций-смайлов (во время презентации участники могут выражать эмоции с помощью смайлов, данную функцию можно отключить).

3.4.5. Настройка музыки (онлайн-демонстрация презентации может сопровождаться музыкой).

4. Запуск презентации:

4.1. Запуск в режиме онлайн с управляемым переключением слайдов (организатор самостоятельно переключает слайды).

4.2. Запуск в режиме онлайн с переключением слайдов по времени (слайды переключаются автоматически через заданный организатором промежуток времени).

4.3. Запуск в отложенном режиме (организатор назначает временной промежуток, в который возможно прохождение презентации).

4.4. Встраивание на сайт (организатор может встроить модуль прохождения презентации на сайт, откуда участники смогут подключиться к презентации).

### <span id="page-3-0"></span>**2.3. Обзор**

Основной функционал:

- 1. Просмотр списка доступных презентаций из общей базы знаний.
- 2. Сортировка презентаций в списке:
	- 2.1. Сортировка по дате создания презентаций.
	- 2.2. Сортировка по названию презентаций.
- 3. Добавление презентации из списка в библиотеку.

#### <span id="page-3-1"></span>**2.4. Библиотека**

Основной функционал:

- 1. Просмотр списка доступных презентаций из личной базы знаний.
- 2. Сортировка презентаций в списке:
- 2.1. Сортировка по дате создания презентаций.
- 2.2. Сортировка по названию презентаций.
- 3. Редактирование презентации.
- 4. Запуск презентации.
- 5. Удаление презентации.
- 6. Создание папки:
	- 6.1. Ввод названия папки.
	- 6.2. Добавление презентаций в папку.

## <span id="page-4-0"></span>**2.5. Группы**

Основной функционал:

- 1. Просмотр списка групп.
- 2. Сортировка групп в списке:
	- 2.1. Сортировка по дате создания групп.
	- 2.2. Сортировка по названию групп.
- 3. Создание группы:
	- 3.1. Ввод названия группы.
	- 3.2. Добавление презентаций в группу.
	- 3.3. Добавление участников в группу.

### <span id="page-4-1"></span>**2.6. Отчеты**

Основной функционал:

- 1. Просмотр списка отчетов по проведенным онлайн-демонстрациям презентаций.
- 2. Сортировка отчетов в списке:
	- 2.1. Сортировка по дате создания отчетов.
	- 2.2. Сортировка по названию отчетов.
- 3. Просмотр отчета по проведенной онлайн-демонстрации презентации.
- 4. Скачивание отчета в формате PDF.
- 5. Скачивание отчета в формате Excel.